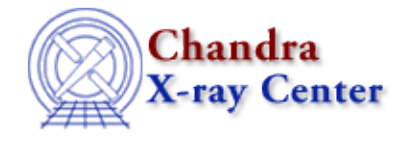

URL: [http://cxc.harvard.edu/ciao3.4/get\\_src\\_region.html](http://cxc.harvard.edu/ciao3.4/get_src_region.html) Last modified: December 2006

AHELP for CIAO 3.4 **get\_src\_region** Context: tools

*Jump to:* [Description](#page-0-0) [Examples](#page-1-0) [Parameters](#page-2-0) [Bugs](#page-4-0) [See Also](#page-4-1)

### **Synopsis**

Outputs regions that have counts higher than background

## **Syntax**

```
get_src_region infile outfile [binning] [sigma_factor] [niter] [kernel]
[clobber] [verbose]
```
## <span id="page-0-0"></span>**Description**

'get\_src\_region' determines a background threshold value from an image or event file and outputs regions with counts higher than that threshold.

If the input is an event file, the user must supply a Data Model filter so that get src region can create a virtual image; see "ahelp dmsyntax" for more information on DM filtering.

From the bins of the image, the average and standard deviation of background counts are determined. The tool can be made to iterate, excluding pixels more than N−sigma from the mean. The background threshold value is set to be: average background counts + standard deviation of background counts \* sigma\_factor. sigma factor is a user input parameter (default=5).

Any region that has counts higher than the background threshold value is classified as source region. A list of source "box" regions will be written to the output file.

### **\* The Algorithm**

The following algorithm is used to determine the average and standard deviation of background counts:

1) Using the binning specification, create a histogram of the pixel values in a 2−D image.

2) Sum up the number of counts in the bins of the input image.

3) Divide the sum by the total number of bins in the image to get the average number of counts.

4) Calculate the standard deviation.

5) Set min\_value to:

#### Ahelp: get\_src\_region – CIAO 3.4

 $(int)(average number of counts - sigma_factor * standard deviation + 0.5)$ 

(Note: sigma\_factor is a user input parameter and its default value is 5) If min\_value is smaller than 0, reset it to 0.

6) Set max\_value to:

 $(int)(average number of counts + sigma factor * standard deviation + 0.5)$ 

If max value  $>$  maximum counts in the bins, set max value to maximum counts in the bins.

7) If niter=1 (i.e number of iteration, a user input parameter), then we are done calculating the average and standard deviation of the background counts. The average number of counts obtained in step 3) will be considered as the average background counts, while the standard deviation obtained in step 4) will be considered as the standard deviation of the background counts. If niter  $> 1$ , go to step 8).

8) Recalculate the average number of counts but this time, only include the bins that have counts greater than or equal to min value and counts smaller than or equal to max value. Repeat steps 4 to 6 to obtain a new standard deviation, new min\_value and new max\_value.

9) Repeat step 8 until the new min\_value is equal to the previous min\_value and the new max\_value is equal to the previous max\_value, or when the number of iterations we did is equal to niter. The average background counts will be the last calculated average number of counts, and the standard deviation of background counts will be the last calculated standard deviation.

### <span id="page-1-0"></span>**Example 1**

```
get_src_region infile="in_evt.fits[EVENTS][bin x=::14,y=::14]"
outfile=out.fits
```
Run get\_src\_region on an event file with bin factor equal to 14 and without setting the x or y range.

### **Example 2**

```
get src region infile="in evt.fits[EVENTS][bin x=1:1000:10,bin
y=1:1000:10] outfile=out.fits binning=2
```
Run get\_src\_region on an event file with x,y range set to 1−1000, and with bin factor set to 10. Create a histogram with a bin size of two from the lowest pixel value to the highest pixel value; use this histogram to calculate the weighted average and standard deviation.

### **Example 3**

```
get_src_region infile=in_img.fits outfile=out.fits
```
Run get\_src\_region on an image file.

# **Example 4**

```
get src region infile=in img2.fits outfile=out.fits
binning=0.5:120.5:10 sigma=2 niter=2 clobber=yes
```
Run get\_src\_region on an non−integer image file.

## <span id="page-2-0"></span>**Parameters**

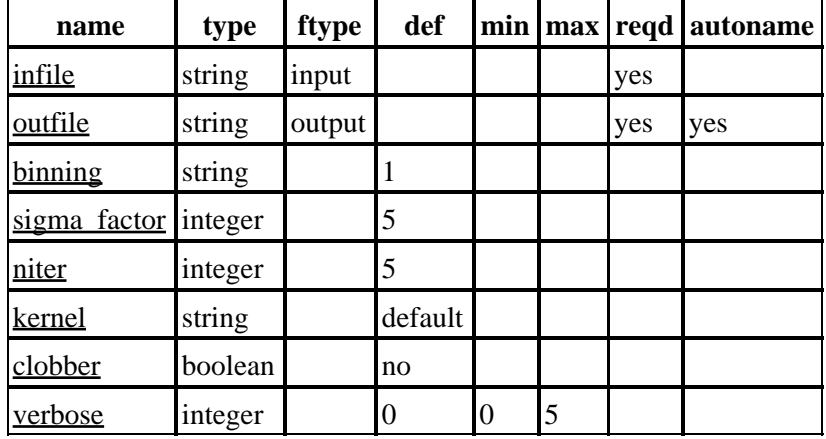

### **Detailed Parameter Descriptions**

#### <span id="page-2-1"></span>**Parameter=infile (string required filetype=input)**

#### *Input file*

The input file can be an image file, or an event file. If the input is an event file, the user should specify the extension name or extension number in which the data is in, and also specify the x, y range and bin factor for binning the event file into an image. eg. "infile[EVENTS][bin x=1:2000:14,y=1:2000:14]" Where 1:2000 is the x and y range for binning and 14 is the bin factor. Note that the x, y range is an optional parameter, if the user doesn't want to specify the x, y range, he can do: "infile[EVENTS][bin x=::14,y=::14]" If the user doesn't specify the extension name or extension number, the 1st extension that has data will be opened. Currently the program will bin the event file into an image in x and y sky coordinate only. However, if the input file is an image file, there is no need to give the extension name, x, y range and the bin factor.

#### <span id="page-2-2"></span>**Parameter=outfile (string required filetype=output autoname=yes)**

#### *Output file.*

The output file contains a list of source regions in physical x and y sky coordinate.

If auto−naming is used (i.e. input to the outfile parameter ends with "."), the output file will have the suffix "\_src\_region".

#### <span id="page-2-3"></span>**Parameter=binning (string default=1)**

#### *Histogram binning factor*

The histogram binning specification is of the form [a]:[b][:c] | c, where a is the low bin, b is the high bin, and c is the bin size (default=::1). Able to accept either integers or floats.

#### <span id="page-3-0"></span>**Parameter=sigma\_factor (integer default=5)**

#### *Sigma factor*

The sigma factor is used to set the background threshold value:

<span id="page-3-1"></span>background threshold = average background counts + sigma\_factor \* standard deviation of background counts

#### **Parameter=niter (integer default=5)**

*Number of iterations for determining the average background counts.*

#### <span id="page-3-2"></span>**Parameter=kernel (string default=default)**

*Data Model creation/copy kernel.*

It allows the user to specify the format of the output file (eg. FITS or IRAF file). Currently, the tool can only create a FITS file.

#### <span id="page-3-3"></span>**Parameter=clobber (boolean default=no)**

#### *Remove output if it exists?*

Used to specify whether or not to clobber existing file that has the same name as the specified output file (only DM dataset will be clobbered).

#### <span id="page-3-4"></span>**Parameter=verbose (integer default=0 min=0 max=5)**

*The tool chatter level*

Verbose can be from 0 to 5, generating different amounts of debugging output.

### **CHANGES FOR CIAO 3.2**

get\_src\_region no longer excludes zero−valued pixels by default in calculating background mean and sigma. That means that for images dominated by off−detector area, the mean and sigma on iteration 1 will be << 1. Further iterations will throw out all non−zero pixels before calculating mean and sigma, leading to a nonsense result (sigma=0, mean=NaN).

The correct thing to do in these cases is to run the program with a restricted subspace that eliminates the off−detector area. You can determine the approximate region using ds9, for example. Using a command such as:

```
unix% get_src_region \
       infile=image.fits"[sky=rotbox(4089.3704,3773.4914,5199.7363,1006.885,306.01803)]" \
      outfile=get src_region 1.fits sigma_factor='5' niter='5' \
       kernel='default' clobber='yes' verbose='5' mode='ql'
```
yields reasonable results (although not exactly the same as in CIAO 3.1, since the mean and sigma will still be different).

### **CHANGES IN CIAO 3.0**

get\_src\_region now supports non−integer input images.

# <span id="page-4-0"></span>**Bugs**

See the <u>bugs page for this tool</u> on the CIAO website for an up–to–date listing of known bugs.

# <span id="page-4-1"></span>**See Also**

*concept*

subspace *dm*

dmregions

*tools*

dither\_region, dmcontour, dmimg2jpg, dmmakereg, reproject\_events, tg\_create\_mask

The Chandra X−Ray Center (CXC) is operated for NASA by the Smithsonian Astrophysical Observatory. 60 Garden Street, Cambridge, MA 02138 USA. Smithsonian Institution, Copyright © 1998−2006. All rights reserved.

URL: [http://cxc.harvard.edu/ciao3.4/get\\_src\\_region.html](http://cxc.harvard.edu/ciao3.4/get_src_region.html) Last modified: December 2006